# **Kundenrabattgruppe der Warengruppe**

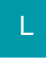

Mit dieser Funktion können Sie den Adressen warengruppenspezifische Rabatte zuordnen.

Im Bereich Stammdaten/Warengruppen stehen die Variablen für die Rabattsätze der Warengruppenrabatte für den Import und Export zur Verfügung.

Der Warengruppen-Listen-Druck stellt für die Ausgabe einer Rabattgruppen-Matrix die Variablen der Warengruppenrabattsätze zur Verfügung.

## **Beachten Sie**

Bevor Ihnen die Eingabefelder zur Verfügung stehen, müssen Sie zunächst die Anzahl der zur Verfügung stehenden Kundenrabatte im DB-Manager festlegen. Die Anzahl kann zwischen 0 und 50 frei festgelegt werden. Fertigen Sie zuvor eine Sicherung Ihrer Daten an. Öffnen Sie den DB-Manager über Registerkarte: DATEI - INFORMATIONEN - EINSTELLUNGEN - DBMANAGER. Selektieren Sie den Bereich WARENGRUPPEN und rufen Sie über die Schaltfläche: ÄNDERN das Eingabefenster "Struktur ändern" auf. Im Register: "**Einstellungen**" können Sie die Anzahl der Kundenrabattgruppen hinterlegen.

Sie haben die Möglichkeit, für die Kundenrabattgruppen in den Parametern über die Schaltfläche: PARAMETER - Bereich ADRESSEN Bezeichnungen zu hinterlegen. Eine nähere Beschreibung finden Sie im Kapitel Parameter.

#### **Kundenrabattgruppen in % festlegen**

Die Kundenrabattgruppen werden in den Stammdaten der Warengruppen hinterlegt. Selektieren Sie die gewünschte Warengruppe und öffnen Sie das Eingabefenster über die Schaltfläche: ÄNDERN.

Im Register: "**Kundengruppenrabatt**" können die Kundengruppenrabattsätze bei Verkauf in % hinterlegt werden.

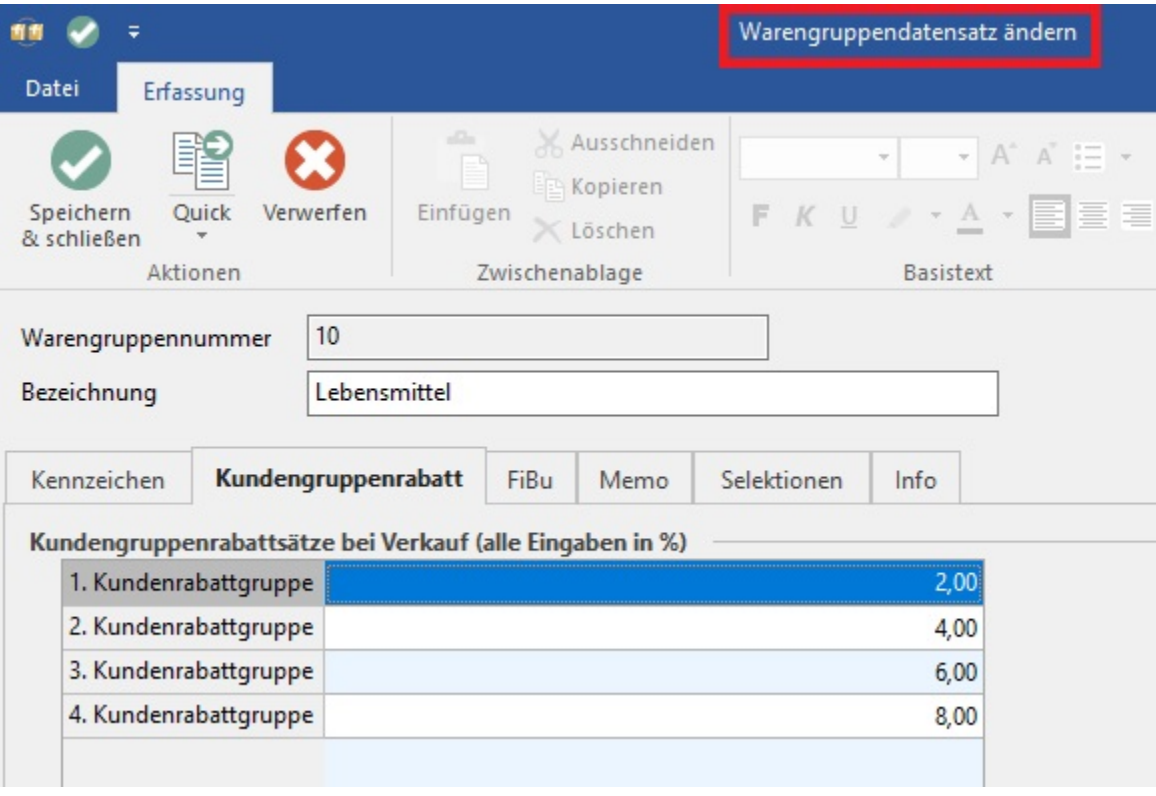

Innerhalb der Warengruppenstammdaten können diese alternativ über die Detail-Ansicht "AKT. WARENGRUPPE" editiert werden.

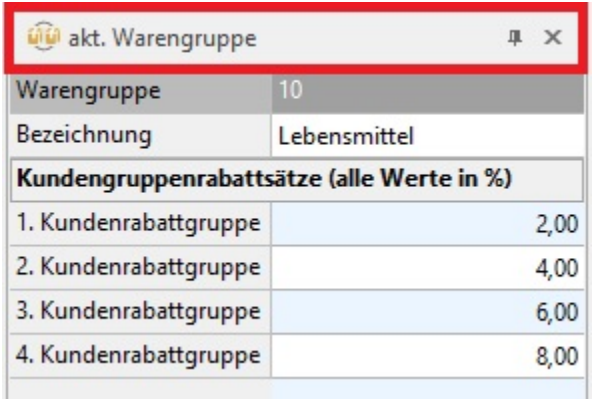

Verwenden Sie die Schaltfläche: ÄNDERN (Registerkarte: Detailtools "Warengruppe"), um die Kundengruppenrabattsätze eingeben zu können. Übernehmen Sie anschließend Ihre Eingaben mit der Schaltfläche: ÜBERNEHMEN oder verwerfen Sie sie mit der Schaltfläche: ZURÜCKSETZEN.

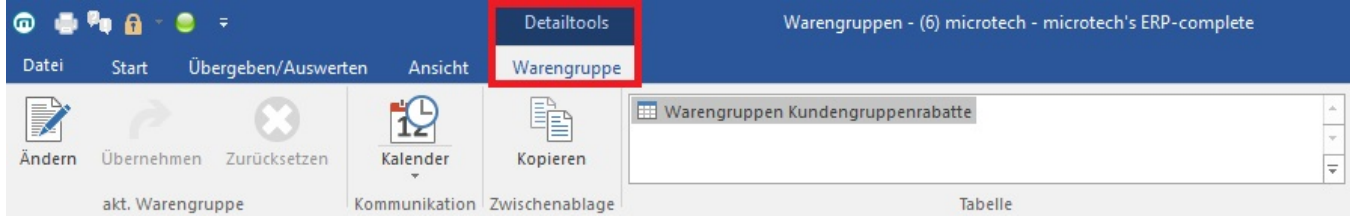

### **Zuordnung der Kundenrabattgruppe zur Adresse**

Die Zuordnung der Kundenrabattgruppe zur Adresse kann innerhalb der Adresse unter dem Register: "**Rabatt**" ausgewählt werden.

#### **Berücksichtigung der Kundenrabattgruppe im Vorgang**

Die Zuordnung der Kundenrabattgruppe zur Adresse wird automatisch bei Neuanlage eines Vorgangs in den Vorgang übernommen.

Dort kann die Kundenrabattgruppe unter dem Register: "**Adr.-Kennzeichen**" im Feld: "Kundenrabattgruppe der Warengruppe" editiert werden. Eine Neuberechnung der Vorgangspositionen findet in diesem Fall aber nur statt, wenn das Rabattkennzeichen im Vorgang erneut gesetzt wird.

Voraussetzung für die Berücksichtigung des Rabattkennzeichens ist in jedem Fall, dass der Artikel als rabattfähig gekennzeichnet ist.

Die Verrechnung des Rabatts läuft analog dem implementierten System des für den Kunden bestmöglichen Rabatts.